# **PROOFSTUFF**

### BE SURE TO HIT SUBMIT

This is an important and often missed step. After all designs are either approved or declined, be sure to hit the blue "Submit" button to confirm your work.

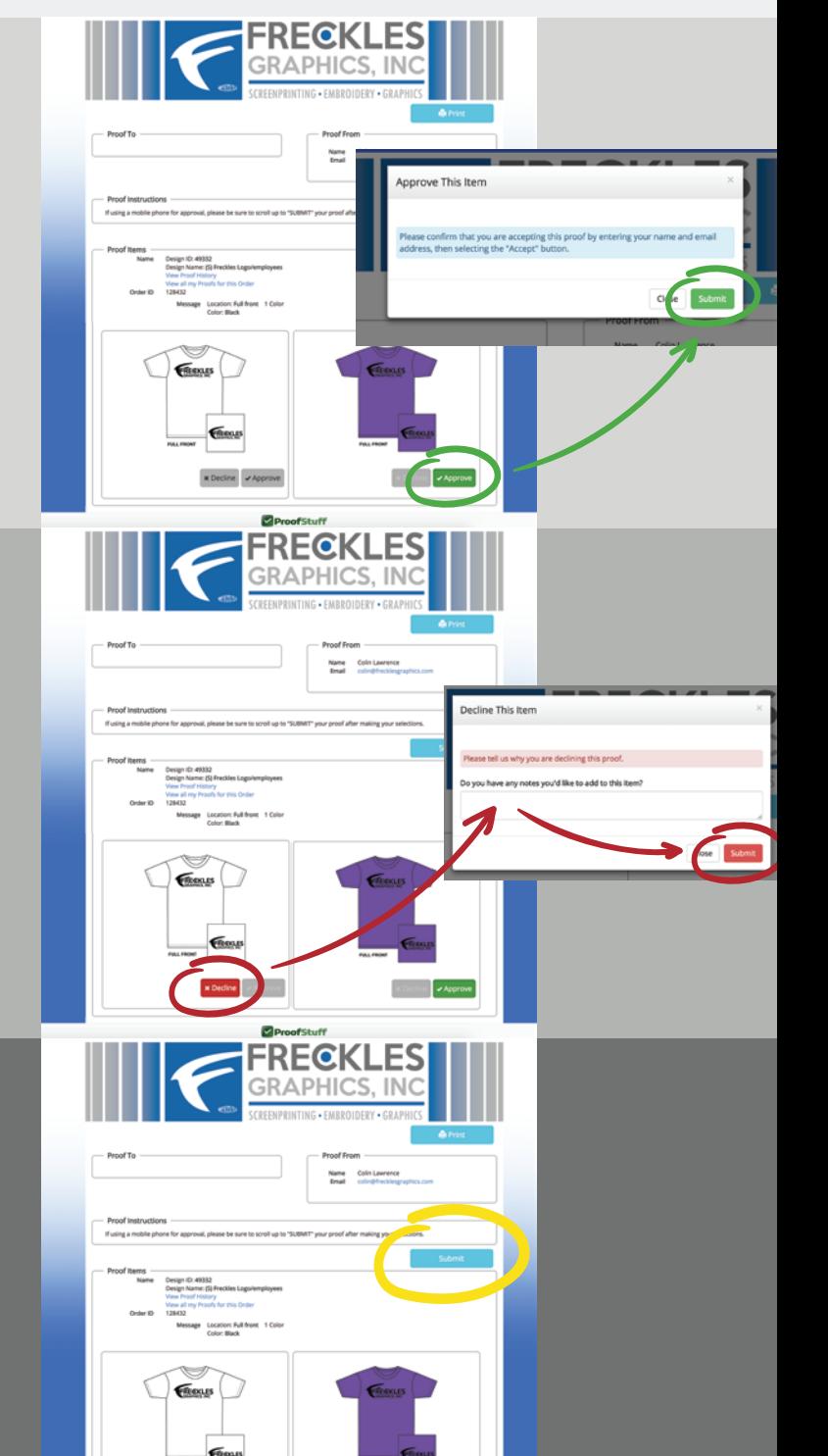

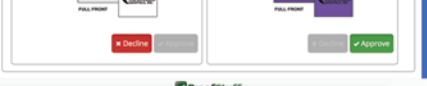

#### ENTER INFO AND YOU'RE DONE!

After you select submit, one final dialogue box will appear asking for your name and email address. After entering that info, select "Submit" to finish. Easy peasy lemon squeezy!

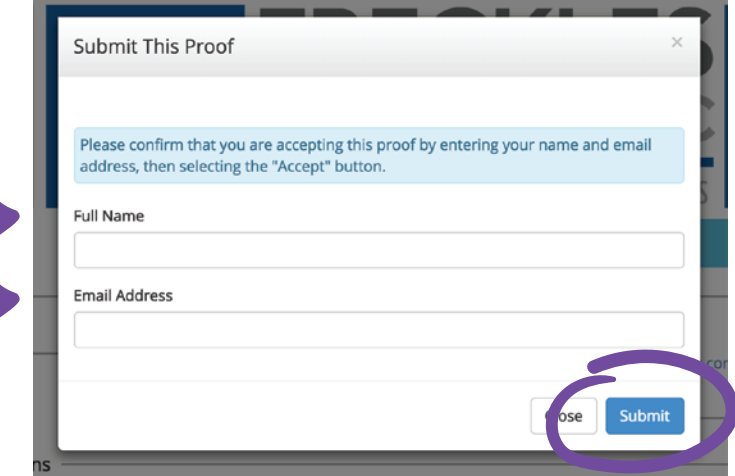

#### YOU CAN APPROVE ART

It's decision time! Any designs that are to your liking can be approved by clicking the "Approve" button under the corresponding design. Then select "Submit" in the following dialogue box.

## WE'LL SEND YOU AN EMAIL

After our amazing artists have crafted your design, you will receive an email that will provide a link or links to your artwork.

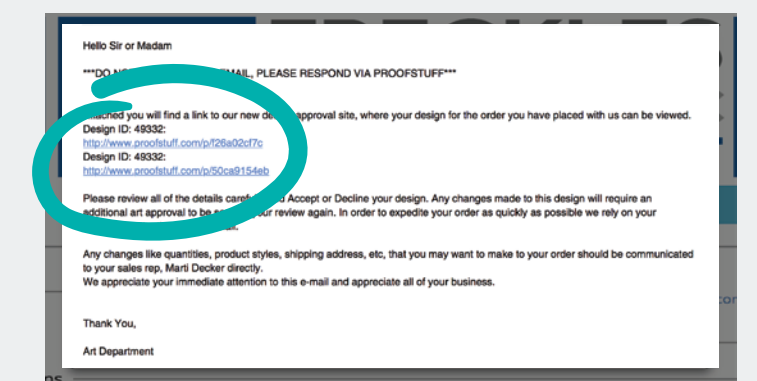

## AND/OR DECLINE IT

If a design needs some tweaking or wasn't what you were wanting, don't sweat it! Just click "Decline" and then enter notes as to what you would like changed. Then click "Submit".

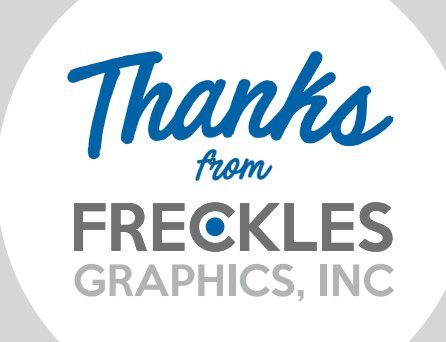